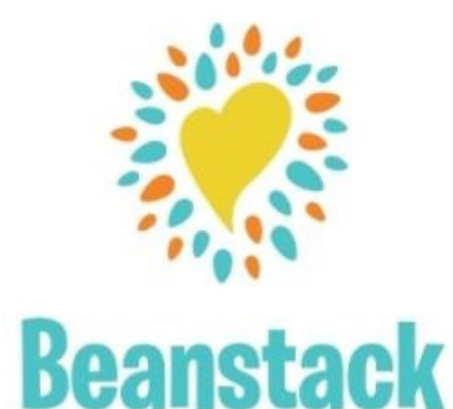

# **HOW TO BEANSTACK**

If you have ever used Beanstack before, just **Sign In and Register** for challenges.

**Forgot last year's password?** Beanstack offers "User Name" & "Password" recovery options.

### **Website [Version](https://rockislandlibrary.beanstack.org/reader365)**

https://llbcl.beanstack.org/

Click *Register an Individual or Family***.**

Click *I am registering myself* and fill out the form.

#### **Make a note of your user name/password:**

- **User Name: \_\_\_\_\_\_\_\_\_\_\_\_\_\_\_\_\_\_\_\_\_\_\_\_**
- **Password: \_\_\_\_\_\_\_\_\_\_\_\_\_\_\_\_\_\_\_\_\_\_\_\_\_**

If you need to, you can recover a user name & password.

Click *Next* to add additional family members.

#### Register for **one or more of our Reading Challenge(s).**

Beanstack will automatically present the challenge(s) that fits your age group.

Begin tracking your reading and activities by clicking on **Log Reading and Activities** on the top left of the page.

**Logging in the web version will only log for a single program at a time.** Use the app to logging your reading for multiple challenges.

**Use the drop-down menu under your name** to switch readers and log for a child's account

Beanstack will notify you by email if you have" *earned badges*" in the challenge.

Select the gear setting (top right of screen) to edit a reader's information, such as an email.

## **USING THE BEANSTACK TRACKER APP**

Download the app from your favorite play store

#### **Open App**

- Touch *Find Your School or Library*.
- Type in "*'Lac La Biche County Libraries*."
- Touch *Sign up!*
- Follow the prompts to enter a User Name, Email (optional) and Password
- Follow the prompts to complete the Registration for you.
- Touch *Add a Reader* for additional family members
- Touch *Discover* at the bottom of the screen to register for the **reading challenge(s)** that matches your age.
- Touch the **+ (Plus sign)** to log reading. You can scan, search, or manually enter the title. Use *Choose reader* to log for others.
- *Quick Log* will log a book all at once. Use *Start a Reading*
- **Session** to track pages or minutes, or *Log Past Reading.*
- *Log* shows you books and activities you've recorded
- You can *Switch Readers* by touching the initials at the top right of the app screen. You may also add a reader or edit your information from the Account screen.
- The Beanstack Tracker App will sync with the web version. If you log on the app, it will also appear on the web version. Make sure you've registered for a challenge for your books to count!

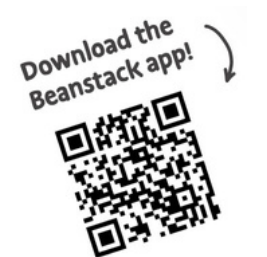

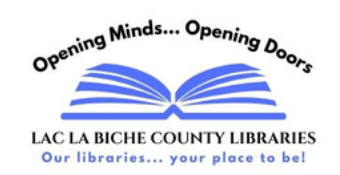